[Nome destinatario]

[Titolo]

[Società]

[Via e numero civico del destinatario]

[Città e provincia del destinatario]

Gentile [Nome destinatario],

vuoi inserire la tua immagine nel cerchio? È facile. Seleziona l'immagine e fai clic con il pulsante destro del mouse. Seleziona "Riempimento" nel menu di scelta rapida. Scegli Immagine... nell'elenco. Cerca l'immagine appropriata nel computer. Fai clic su OK per inserire l'immagine selezionata.

Una volta inserita l'immagine, selezionala di nuovo. Accedi al menu Formato di Strumenti immagine. Fai clic sulla freccia in giù sotto "Ritaglia" e seleziona "Riempimento" nell'elenco. In questo modo, l'immagine viene regolata e ritagliata automaticamente. Puoi selezionare e trascinare l'immagine per posizionarla dove preferisci.

Stai cercando una [qualifica] con:

- [Numero] anni di esperienza pratica in [area di competenza]?
- Conoscenza delle ultime tecnologie in [settore o campo]?
- [Competenze di comunicazione scritte e orali eccellenti?]
- [Voglia di imparare e di migliorare le proprie competenze?]

Se è così, allora non hai bisogno di cercare oltre. Dal mio curriculum allegato è possibile vedere che ho tutte queste qualifiche e altre ancora.

Mi piacerebbe molto discutere delle opportunità con [nome della società]. Per programmare un colloquio, chiamare al [telefono]. Il momento migliore per trovarmi è tra [primo orario disponibile] e [ultimo orario disponibile], ma è possibile lasciare un messaggio vocale in qualsiasi momento e io richiamerò.

Grazie per aver dedicato del tempo al mio curriculum. Non vedo l'ora di parlare con voi.

Cordiali saluti,

[Nome]

**Allegato** 

## WIN  $\frac{1}{x}$

PAL

## QUALIFICA QUI

## **TELEFONO**

TELEFONO:

678-555-0103

SITO WEB:

Inserire qui il sito Web

INDIRIZZO DI POSTA ELETTRONICA:

[prova@example.com](mailto:someone@example.com)

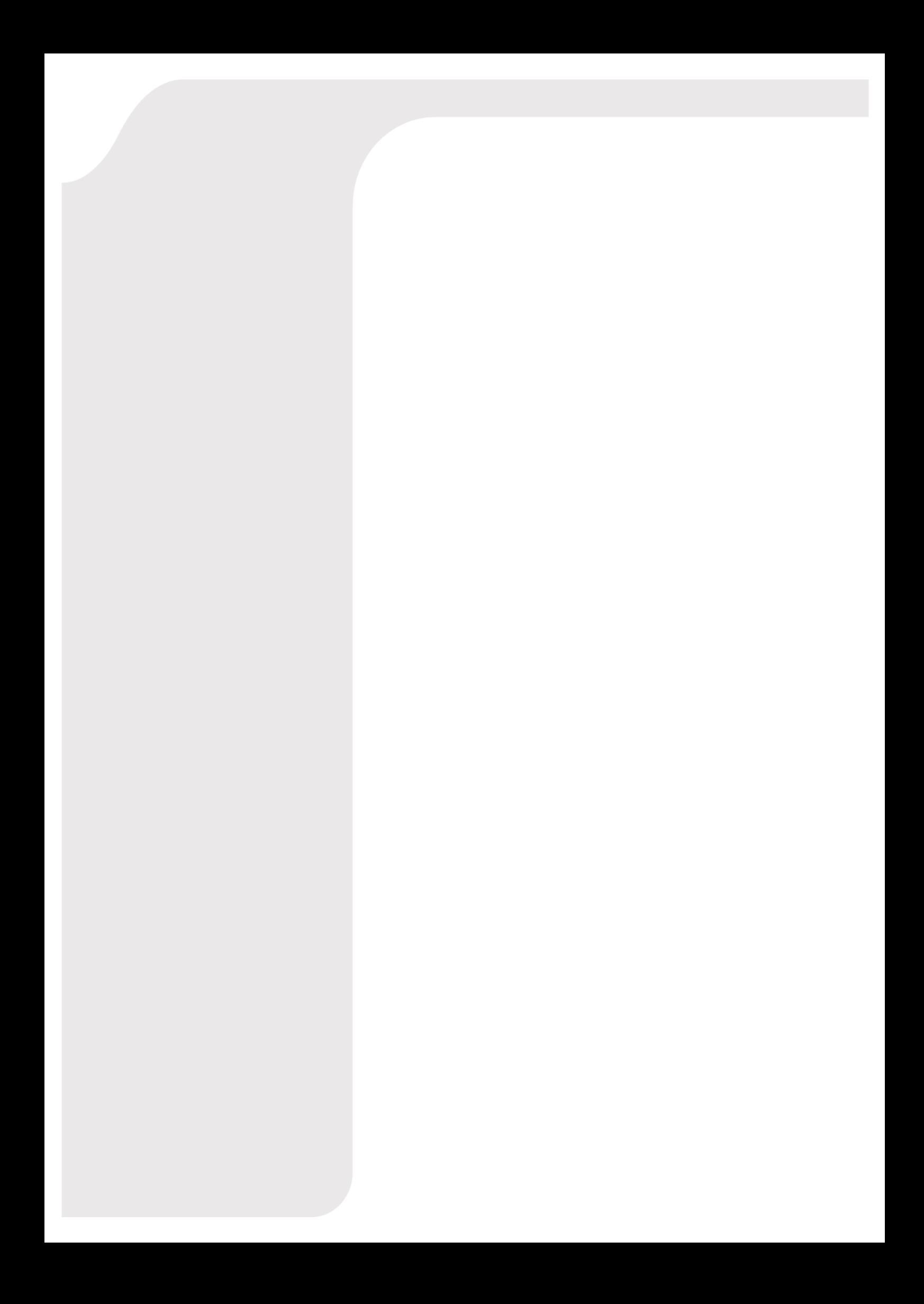